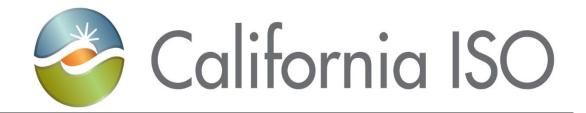

# Market Results Interface- Settlements (MRI-S) Meter Data Submission User Guide

Version 1.12 02/22/2023

Document Owner: Model and Contract Implementation

Owner: Model and Contract Implementation

Copyright 2019 California ISO

Market Services Production

Doc ID: FGD5EMQPXRTV-204-40298 Page 1 of 51

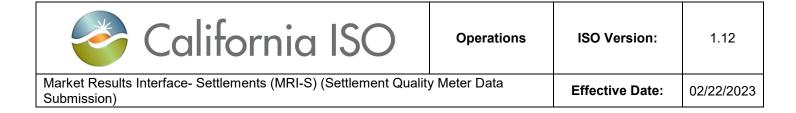

# **REVISION HISTORY**

| VERSION NO.<br>(Must match header) | DATE     | REVISED<br>BY | DESCRIPTION                                                                                                    |
|------------------------------------|----------|---------------|----------------------------------------------------------------------------------------------------|
| 1.0                                | 06/27/16 | Monica M.     | Created document for Phase I of the Meter Data component of the MRI-S UI application.                                                                                                    |
| 1.1                                | 07/25/16 | Monica M.     | Modified Terms and Definitions. Added clarification language for UAA responsibilities.                                                                                                    |
| 1.2                                | 03/03/17 | Monica M.     | Added clarifying language and screen shots to incorporate Phase II MRI-S Enhancements for the Meter Data component of the MRI-S UI application.  • Updated Acceptable Use Policy (AUP) for the meter data submission max acceptable size from 10 MB to 15 MB uncompressed.  • Updated Acceptable Use Policy (AUP) for the max meter data retrieval from 100,000 records to 200,000.  • MRI-S shall display two new columns to specify the IntervalEndTime in GMT and PPT time zones.  • On the UI, MRI-S shall display the following fields as filter criteria on the Meter Data screen in addition to all the existing fields:  • Resource Type  • Measurement Type  • UOM  • Interval Length  • UpdateSinceDateTime  • MRI-S shall display the Settlement Data on a separate grid instead of being combined with the Meter Data as is done currently.  • MRI-S shall ensure that the SC ID or ACL group being specified for the retrieve request is provisioned to the user. If not, the request shall be rejected with an error. |

| Owner: Turner, Mike | Operational Readiness |
|---------------------|-----------------------|
|                     |                       |

California ISO INTERNAL USE. For use by all authorized California ISO personnel. Do not release or disclose outside the California ISO.

Doc ID: FGD5EMQPXRTV-204-40298 Page 2 of 51

| 1.3 | 03/13/17 | Monica M.               | <ul> <li>Made corrections to the following:         <ul> <li>Number 4 of the "Sample of CSV files for # 4, VALUE. Decimal values can have up to 8 Digits.</li> <li>Error codes: <soap fault="">. Made updates for the Use policy related to the maximum records retrieved and attachment size.</soap></li> </ul> </li> </ul>                                              |
|-----|----------|-------------------------|----------------------------------------------------------------------------------------------------|
| 1.4 | 03/15/17 | Monica M.               | Added clarification language to the batch status section.                                                                                                    |
| 1.5 | 06/21/17 | Monica M.               | <ul> <li>Added clarification language to the filter section regarding the search criteria results that run in excess of 5 minutes.</li> <li>Added clarification for intertie (flowgate) submissions:         <ul> <li>Imports should reflect "Gen" and Exports should reflect "Load".</li> </ul> </li> <li>Included a link to the Settlement Payment Calendar.</li> </ul> |
| 1.6 | 08/22/17 | Anthony A.<br>Monica M. | <ul> <li>Referenced non-PTO load data in some sections of the document.</li> <li>Updated screenshots based on the meter enhancement layouts.</li> <li>Added clarification language and tips to existing process.</li> </ul>                                                                                                    |
| 1.7 | 09/01/17 | Monica M.               | Updated screenshot.                                                                                                    |
| 1.8 | 01/17/18 | Monica M.               | Updated link to Attachment D.                                                                                                    |
| 1.9 | 02/28/18 | Pia S.                  | Updated Manage Meter Data tab, Manage     Batch Status tab and added Attachment F.                                                                                                    |

| Owner: Turner, Mike | Operational Readiness |
|---------------------|-----------------------|
|                     |                       |

California ISO INTERNAL USE. For use by all authorized California ISO personnel. Do not release or disclose outside the California ISO.

Doc ID: FGD5EMQPXRTV-204-40298 Page 3 of 51

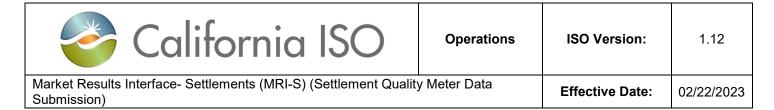

| 1.10 | 11/7/2019  | Pia S.      | <ul> <li>Updated Manage Meter Data tab, Manage<br/>Batch Status tab and added Attachment F for<br/>ESDER Phase 3A.</li> </ul> |
|------|------------|-------------|----------------------------------------------------------------------------------------------------|
| 1.11 | 01/08/2021 | Priyanka N. | <ul> <li>Updated measurement types to include<br/>EBTMP</li> <li>Updated MRI-S Error codes</li> </ul>                         |
| 1.12 | 02/22/2023 | Priyanka N. | <ul> <li>Removed the reference to Internet Explorer<br/>and updated with Edge and/or Chrome</li> </ul>                        |

Owner: Turner, Mike Operational Readiness

California ISO INTERNAL USE. For use by all authorized California ISO personnel. Do not release or disclose outside the California ISO.

Doc ID: FGD5EMQPXRTV-204-40298 Page 4 of 51

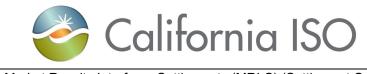

**Operations** 

ISO Version:

1.12

Market Results Interface- Settlements (MRI-S) (Settlement Quality Meter Data Submission)

**Effective Date:** 

02/22/2023

#### **TABLE OF CONTENTS**

| Acronyms                                                    | 7  |
|-------------------------------------------------------------|----|
| Manage User Authentication and Authorization                | 9  |
| Requesting for MRI-S Application Access through the UAA     | 9  |
| Digital Certificates                                        | 10 |
| Manage Application Configuration                            | 10 |
| Web Browser                                                 | 10 |
| Accessing MRI-S Application via Portal                      | 10 |
| Manage User Roles and Functionalities                       | 12 |
| Manage Meter Data tab                                       | 12 |
| Filters                                                     | 13 |
| View SQMD                                                   | 14 |
| Export Page Contents                                        | 17 |
| Manage User Filters                                         | 19 |
| Manage Batch Status tab                                     | 20 |
| Filters                                                     | 20 |
| Upload Files                                                | 21 |
| File Types                                                  | 26 |
| View                                                        | 29 |
| Export Page Contents                                        | 30 |
| Batch File Submission Specifications                        | 30 |
| Interfaces                                                  | 32 |
| Attachments                                                 | 34 |
| Attachment A: Toolbar icons and fields                      | 34 |
| Attachment B: Validation Errors                             | 39 |
| Attachment C: Sample CSV File Formats                       | 44 |
| Attachment D: Sample XML file Formats                       | 47 |
| Attachment E: dateTime Data Type                            | 48 |
| Attachment F: Baseline Methods and Measurement Type manning | 40 |

Owner: Turner, Mike

Operational Readiness

California ISO INTERNAL USE. For use by all authorized California ISO personnel. Do not release or disclose outside the California ISO.

Doc ID: FGD5EMQPXRTV-204-40298 Page 5 of 51

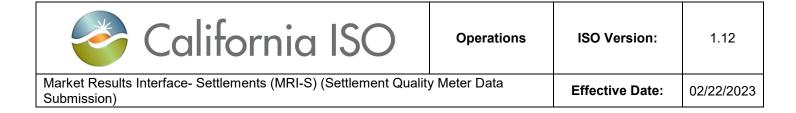

# **Purpose**

To provide external Market Participants with the instructions on how to perform various functions within the Meter Data component of the CAISO's Market Results Interface – Settlements (OMAR Replacement) User Interface (MRI-S) UI application.

Owner: Turner, Mike Operational Readiness

California ISO INTERNAL USE. For use by all authorized California ISO personnel. Do not release or disclose outside the California ISO.

Doc ID: FGD5EMQPXRTV-204-40298 Page 6 of 51

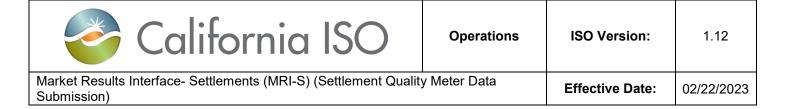

#### **Acronyms**

| Term                    | Definition                                                                                                    |
|-------------------------|----------------------------------------------------------------------------------------------------|
| AARF                    | Application Access Request Form                                                                                                    |
| API                     | Application Programing Interface                                                                                                    |
| Authorized<br>ACL Group | The Authorized ACL Group section displays a list of the Access Control List (ACL) groups that isolate and grant access to a single asset (or group of assets). This group only has read only access. |
| CAISO                   | California Independent System Operator                                                                                                    |
| CBL or CLB              | Customer Baseline Load or Customer Load Baseline                                                                                                    |
| CIM                     | Common Information Model                                                                                                    |
| CMA                     | Common Multiple Application                                                                                                    |
| CSV                     | Comma Separated Value                                                                                                    |
| DREM                    | Demand response energy measurement                                                                                                    |
| EBTMP                   | Excess Behind the Meter Production                                                                                                    |
| ECN                     | Electronic Communication Network                                                                                                    |
| Flowgate                | Any schedule flow between two substations. In the metering space, an intertie and/or citigate is referred to as a flowgate. Imports should reflect "Gen" and Exports should reflect "Load".          |
| GMT                     | Greenwich Mean Time                                                                                                    |
| ISOME                   | ISO Metered Entity                                                                                                    |
| LDAP                    | Lightweight Directory Access Protocol                                                                                                    |
| MBMA                    | Meter Before Meter After                                                                                                    |
| MDEF                    | Meter Data Exchange Format                                                                                                    |
| MPP                     | Marker Participant Portal page                                                                                                    |
| mRID                    | Market Resource. Resource ID as defined in the CAISO Master File.                                                                                                    |
| MRI-S                   | Market Results Interface - Settlements                                                                                                    |
| NMS                     | New Metering Solution                                                                                                    |

| Owner: Turner, Mike                                                                                | Operational Readiness |  |
|----------------------------------------------------------------------------------------------------|-----------------------|--|
|                                                                                                    |                       |  |
| California ISO INTERNAL USE. For use by all authorized California ISO personnel. Do not release or |                       |  |
| disclose outside the California ISO.                                                               |                       |  |

Doc ID: FGD5EMQPXRTV-204-40298 Page 7 of 51

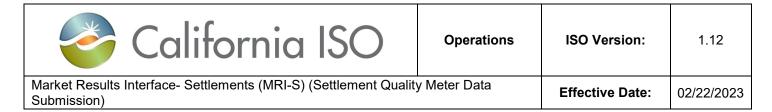

| PDT | Pacific Daylight Time. Currently has same time zone offset as PDT (UTC -7) but different time zone name. Pacific Daylight Time (PDT) is 7 hours behind Coordinated Universal Time. This time zone is a Daylight Saving Time zone and is used in: North America. |
|-----|----------------------------------------------------------------------------------------------------|
| PST | Pacific Standard Time                                                                                                    |

| RQMD | Revenue Quality Meter Data                                                                                                    |
|------|----------------------------------------------------------------------------------------------------|
| SC   | Scheduling Coordinator                                                                                                    |
| SCID | Scheduling Coordinator ID                                                                                                    |
| SCME | Scheduling Coordinator Metered Entity                                                                                                    |
| SQMD | Settlement Quality Meter Data.                                                                                                    |
| TMNT | Treatment Group Load Data                                                                                                    |
| UAA  | User Access Administrator. This terminology replaces the term Point of Contact (POC) to better reflect the role of the person responsible for administering the user access for their organization. The UAA will have to sign the UAA agreement through DocuSign. The agreement is sent to the signer and to the UAA Requests mailbox at UAARequests@caiso.com. |
| XML  | Extensible Markup Language                                                                                                    |
| XSD  | XML Schema Definition                                                                                                    |

| Owner: Turner, Mike | Operational Readiness |
|---------------------|-----------------------|
|                     |                       |

California ISO INTERNAL USE. For use by all authorized California ISO personnel. Do not release or disclose outside the California ISO.

Doc ID: FGD5EMQPXRTV-204-40298 Page 8 of 51

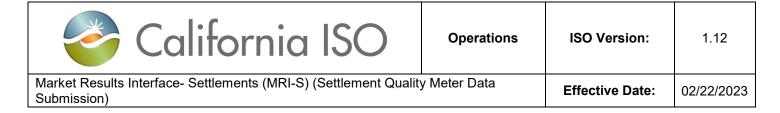

## **Manage User Authentication and Authorization**

Requesting for MRI-S Application Access through the UAA

To request for application access, the request must come from a designated User Access Administrator (UAA) formerly known as the Point of Contact (POC) at your organization.

The UAA shall use Access identity Management (AIM) to manage access for the user(s), Scheduling Coordinators (SCs), and resource level granularity.

The Application Access page is available at:

http://www.caiso.com/participate/Pages/ApplicationAccess/Default.aspx

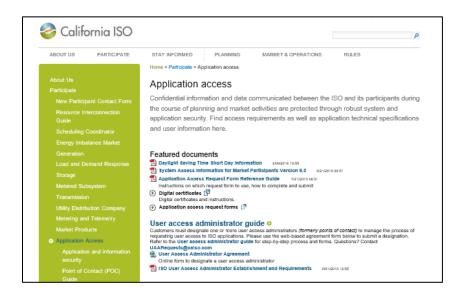

Note: Before the user can access the MRI-S application, access to the Market Participant Portal (MPP) page is required. If the user(s) do not have access to the MPP page, the organization's designated UAA can submit an additional request access for those user(s).

More information on how to submit a request for application access can be found at: http://www.caiso.com/Documents/ISO-UserAccessAdministratorEstablishment-Requirements.pdf

| Owner: Turner, Mike                                                                                                    | Operational Readiness |  |
|----------------------------------------------------------------------------------------------------|-----------------------|--|
| California ISO INTERNAL USE. For use by all authorized California ISO personnel. Do not release or disclose outside the California ISO. |                       |  |

Doc ID: FGD5EMQPXRTV-204-40298 Page 9 of 51

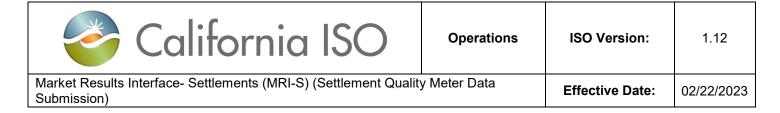

#### **Digital Certificates**

Access to the MRI-S application will require a Common Multiple Application (CMA) digital certificate for authentication.

Access to the application will be based on ISO standards for role based authorization, which allows multiple user roles and access rights (i.e. SC, third party, etc.)

# **Manage Application Configuration**

# Web Browser (Edge and/or Chrome)

Market Participants have the option to use any browser type(s); however, please note that CAISO can only support Edge and/or Chrome.

## Accessing MRI-S Application via Portal

Access to the *Market Participant Portal page (MPP)* is required and can be requested for through the external User's Application Access Request Form as previously mentioned.

1. Once on this portal page, click on the "MRI-S" icon. This will enable the MRI-Settlements link to open up in a new window.

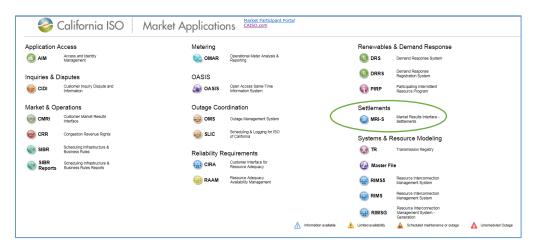

Owner: Turner, Mike Operational Readiness

California ISO INTERNAL USE. For use by all authorized California ISO personnel. Do not release or disclose outside the California ISO.

Doc ID: FGD5EMQPXRTV-204-40298 Page 10 of 51

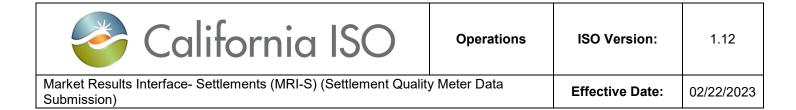

Note: When opening up the MRI-S application, a window will flash and disappear with no error message. This occurs when launching a new session of the UI. To avoid this, users can go to the Pop Up blocker setting to turn off the browser. More information related to this subject can be found at http://www.caiso.com/Documents/MRI-SettlementsFAQs.pdf.

- 2. Before the MRI-S application can be displayed, the user will be prompted to select the applicable CMA certificate.
- 3. Once in the MRI-S application, the user's view will be based on the role the user was provisioned for.

Owner: Turner, Mike Operational Readiness

California ISO INTERNAL USE. For use by all authorized California ISO personnel. Do not release or disclose outside the California ISO.

Doc ID: FGD5EMQPXRTV-204-40298 Page 11 of 51

| California ISO                                                                | Operations   | ISO Version:    | 1.12       |
|-------------------------------------------------------------------------------|--------------|-----------------|------------|
| Market Results Interface- Settlements (MRI-S) (Settlement Quality Submission) | y Meter Data | Effective Date: | 02/22/2023 |

# **Manage User Roles and Functionalities**

User(s) can be provisioned for the following role(s):

| Role Type   | LDAP Roles                   | Descriptions                                                                                                    |
|-------------|------------------------------|----------------------------------------------------------------------------------------------------|
| Meter Write | app_mristImt_meter_write_ext | Users <a href="https://www.new.new.new.new.new.new.new.new.new.&lt;/th&gt;&lt;/tr&gt;&lt;tr&gt;&lt;th&gt;Meter Read&lt;/th&gt;&lt;th&gt;app_mristlmt_meter_read_ext&lt;/th&gt;&lt;th&gt;&lt;ul&gt; &lt;li&gt;Users do not have visibility to the Batch Status tab.&lt;/li&gt; &lt;li&gt;Meter Data tab: &lt;ul&gt; &lt;li&gt;Can perform all the functions as " li="" meter-write"="" users.<=""> <li>However, the user does not have the capability to export contents from the Meter Data or Settlement Data grid views.</li> </a> |

# **Manage Meter Data tab**

| Owner: Turner, Mike                                                                         | Operational Readiness                           |
|---------------------------------------------------------------------------------------------|-------------------------------------------------|
| California ISO INTERNAL USE. For use by all authorized disclose outside the California ISO. | red California ISO personnel. Do not release or |

Doc ID: FGD5EMQPXRTV-204-40298 Page 12 of 51

| California ISO                                                            | Operations       | ISO Version:    | 1.12       |
|---------------------------------------------------------------------------|------------------|-----------------|------------|
| Market Results Interface- Settlements (MRI-S) (Settlement Que Submission) | ality Meter Data | Effective Date: | 02/22/2023 |

Users with multiple Scheduling Coordinator IDs (SCIDs) have the flexibility to select all or specific SCID(s) for meter data management. This functionality would be performed within the session in the *Meter Data* tab. Meter trade date and interval ID within the UI is displayed PPT time zone. API meter data is displayed in GMT. SQMD exported from MRI-S are displayed in GMT format.

In the Meter Data tab, users can manage the following functions based on the permission level.

- 1. Filters
- 2. View SQMD [includes Versioning]
- 3. Export Page Contents
- 4. Manage User Filters

#### **Filters**

Users can use the filter functionality to narrow down the search option. Below are a list of filter options:

- Trade Dates (From and To) [required]
- SCID/ACL Group [required]
- Resource [optional]
- UOM [optional]
- Interval Length [optional]
- Measurement Type [required]
- Resource Type [optional]
- User Filter [optional]
- User Filter Resource [optional]
- Update Since Data Time [optional]

Users have the option to select multiple SCID(s).

To retrieve the meter data for review, users can use the filter options to input the desired information. Below are the steps:

- 1. Input the trade dates in the **From** and **To** fields. Note: User(s) can now retrieve a span of 31 days.
- 2. Select the **SCID/ACL Group** from the drop down list. If no interval length is specified, MRI-S shall provide the data using the default interval length for each resource as specified in the master file.
- 3. Select the Measurement Type from the drop down list.

| Owner: Turner, Mike                                                                                                    | Operational Readiness |  |  |
|----------------------------------------------------------------------------------------------------|-----------------------|--|--|
| California ISO INTERNAL USE. For use by all authorized California ISO personnel. Do not release or disclose outside the California ISO |                       |  |  |

Doc ID: FGD5EMQPXRTV-204-40298 Page 13 of 5

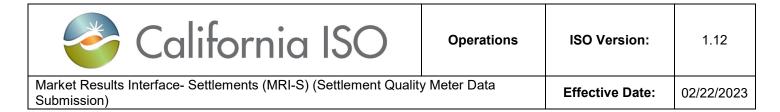

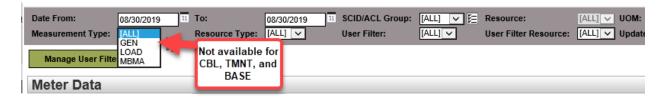

CBL, TMNT, and BASE measurement type data will not be available for retrieve or view in MRI-S. This is only used for monitoring or internal auditing purposes.

4. New measurement type "EBTMP" is added effective 1/1/2021. Scheduling Coordinators are required to submit the Excess Behind the Meter Production (EBTMP) using the same resource ID as load. EBTMP represents the amount of generation that exceeds host consumption. EBTMP does not apply to EIM entities, and to certain entities that have metering arrangements negotiated and implemented before the ISO's inception, such as some smaller POUs and certain MSS entities.

Note: Only "Actual" EBTMP data can be submitted.

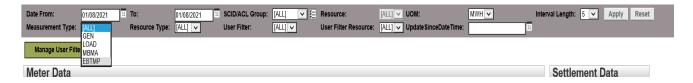

- 5. Click **Apply** to execute the search.
- 6. Click **Reset** to clear the search. [optional]

Note: Search criteria that results in queries that run in excess of 5 minutes will be automatically canceled. Below is a screenshot of the error message that will be displayed at the bottom of the screen. If this error appears, please narrow your search criteria and resubmit the request.

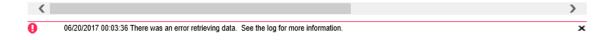

#### **View SQMD**

Users can view retrieved meter data based on the filter options. MRI-S shall ensure that the SC ID or ACL group being specified for the retrieve request is provisioned to the user. If not, the request shall be rejected with an error. Based on the user roles as mentioned in the previous section, below are Meter Data tab screenshot examples.

| Owner: Turner, Mike                                                                         | Operational Readiness                           |
|---------------------------------------------------------------------------------------------|-------------------------------------------------|
| California ISO INTERNAL USE. For use by all authorized disclose outside the California ISO. | ted California ISO personnel. Do not release or |

Doc ID: FGD5EMQPXRTV-204-40298 Page 14 of 51

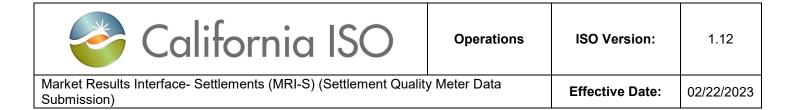

#### Meter-Write:

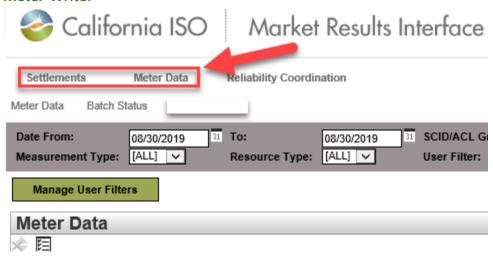

Meter-Read: [Note that the Batch Status tab is not available for users with Meter Read access]

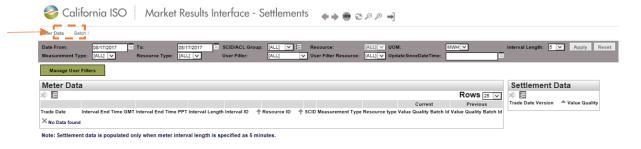

#### Versioning

Under the *Meter Data* tab, MRI-S will maintain two versions for a given data set: CURRENT and PREVIOUS. All prior versions will not be maintained.

Versions will be displayed only in the *Meter Data* view and not the Batch Status view. If no version is specified, then the default is CURRENT.

**Important:** Users can submit as many versions until T+172B; however, the Scheduling Coordinator may be subject to Rules of Conduct if the data is late (submitted after T+48B).

| Owner: Turner, Mike                                                                         | Operational Readiness                           |
|---------------------------------------------------------------------------------------------|-------------------------------------------------|
| California ISO INTERNAL USE. For use by all authorized disclose outside the California ISO. | zed California ISO personnel. Do not release or |

Doc ID: FGD5EMQPXRTV-204-40298 Page 15 of 51

| California ISO                                                                                                  | Operations | ISO Version: | 1.12 |  |
|----------------------------------------------------------------------------------------------------|------------|--------------|------|--|
| Market Results Interface- Settlements (MRI-S) (Settlement Quality Meter Data Submission)  Effective Date: 02/23 |            |              |      |  |

For any new submissions after the published settlement statement date, the following versioning transition will occur:

- 1. The newly submitted values would appear under the **CURRENT** Column.
- 2. The former values should shift to the PREVIOUS column.

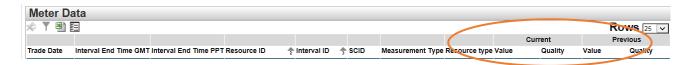

**New Feature**: In the *Meter Data* tab view, the **Settlement Data** grid is part of the new MRI-S Enhancement. This grid shall display the settlement values that were published according to the settlement timelines for the respective resource.

Note: Data will only be displayed if the following conditions are met:

- 1. SQMD has already been published according to the settlement timelines, and
- 2. The Interval Length filter option is listed as 5 (for 5 min-intervals). This is due to the fact that MRI-S stores the meter value in meter interval length of 5 minutes for Settlements purposes.

The Settlement grid view contains the following headers:

- 1. Trade Date
- 2. Version
- 3. Value
- 4. Quality

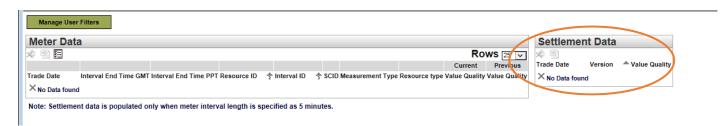

Owner: Turner, Mike Operational Readiness

California ISO INTERNAL USE. For use by all authorized California ISO personnel. Do not release or disclose outside the California ISO.

Doc ID: FGD5EMQPXRTV-204-40298 Page 16 of 51

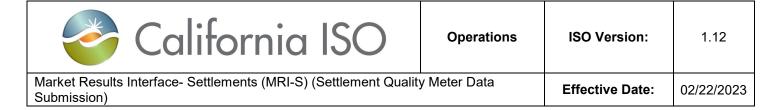

#### **Export Page Contents**

This *export* functionality allows users to export the contents from the Meter Data or Settlement Data grid. When exporting the data, please note that the system only allows the user to export one grid view at a time.

To export the retrieved meter data, below are the steps:

1. Once the meter data has been populated in either grid views, left-click on the excel icon and select **Export All.** 

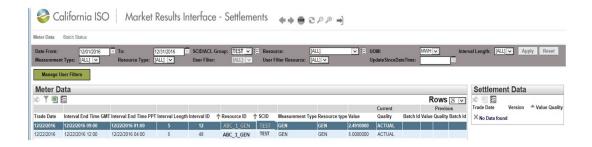

2. You will be prompted to open the file. Click Open.

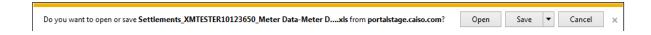

3. If you receive a second prompt, click **Yes** to accept.

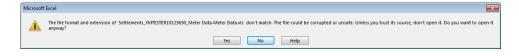

4. If you receive a "PROTECTED VIEW" prompt, click Enable Editing.

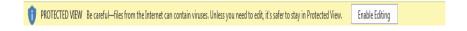

Owner: Turner, Mike Operational Readiness

California ISO INTERNAL USE. For use by all authorized California ISO personnel. Do not release or disclose outside the California ISO.

Doc ID: FGD5EMQPXRTV-204-40298 Page 17 of 51

| California ISO                                                                                                  | Operations | ISO Version: | 1.12 |  |
|----------------------------------------------------------------------------------------------------|------------|--------------|------|--|
| Market Results Interface- Settlements (MRI-S) (Settlement Quality Meter Data Submission)  Effective Date: 02/23 |            |              |      |  |

5. After that, the user can modify the spreadsheet as needed. Below is an example of an exported file.

|            |                   |                       |                    |                 |             |      |                           |                  |          | Cu         | rrent   |          |
|------------|-------------------|-----------------------|--------------------|-----------------|-------------|------|---------------------------|------------------|----------|------------|---------|----------|
| Trade Date | Interval End Time | Interval End Time PPT | Interval<br>Length | Interva<br>1 ID | Resource ID | SCID | Measure<br>ment<br>Type v | Resource<br>type | UOM<br>w | Value      | Quality | Batch Id |
| 01/01/2017 | 01/02/2017 01:00  | 01/01/2017 17:00      | 5                  | 204             | ABC_1_GEN   | TEST | GEN                       | GEN              | MWH      | 10.0000000 | ACTUAL  | 46051    |
| 01/01/2017 | 01/02/2017 01:05  | 01/01/2017 17:05      | 5                  | 205             | ABC_1_GEN   | TEST | GEN                       | GEN              | MWH      | 10.0000000 | ACTUAL  | 46051    |
| 01/01/2017 | 01/02/2017 01:10  | 01/01/2017 17:10      | 5                  | 206             | ABC 1 GEN   | TEST | GEN                       | GEN              | MWH      | 15.0000000 | ACTUAL  | 46051    |
| 01/01/2017 | 01/02/2017 01:15  | 01/01/2017 17:15      | 5                  | 207             | ABC 1 GEN   | TEST | GEN                       | GEN              | MWH      | 10.0000001 | ACTUAL  | 46051    |
| 01/01/2017 | 01/02/2017 01:20  | 01/01/2017 17:20      | 5                  | 208             | ABC 1 GEN   | TEST | GEN                       | GEN              | MWH      | 15.0000001 | ACTUAL  | 46051    |
| 01/01/2017 | 01/02/2017 01:25  | 01/01/2017 17:25      | 5                  | 209             | ABC 1 GEN   | TEST | GEN                       | GEN              | MWH      | 10.0000002 | ACTUAL  | 46051    |
| 01/01/2017 | 01/02/2017 01:30  | 01/01/2017 17:30      | 5                  | 210             | ABC 1 GEN   | TEST | GEN                       | GEN              | MWH      | 15.0000002 | ACTUAL  | 46051    |
|            |                   |                       |                    |                 |             |      |                           |                  |          |            |         |          |

The Interval End Time GMT and Interval End Time PPT columns are part of the new features when exporting data from the *Meter Data* tab.

Owner: Turner, Mike Operational Readiness

California ISO INTERNAL USE. For use by all authorized California ISO personnel. Do not release or disclose outside the California ISO.

Doc ID: FGD5EMQPXRTV-204-40298 Page 18 of 51

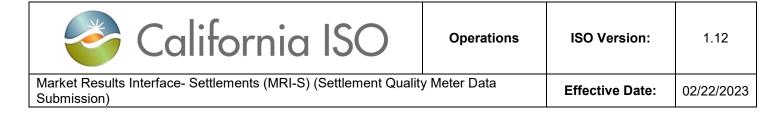

#### **Manage User Filters**

This *Manage User Filters* functionality is <u>specific</u> to the individual user. The user can create a custom list for the purpose of filtering. This will allow the user to manage the list of SCID(s) and Resources that they have been provisioned access to.

Note: Once a filter list has been created, it cannot be deleted; however, the list can be modified as many time as needed.

To create a User Filters group, the following shall be performed:

- 1. Under the *Meter Data* view, click on the **Manager User Filters** button.
- 2. Click on the pencil icon to create a **New Row**. [See figure 1.1]
- 3. Create a *User Filter Name*. [See figure 1.2]
- 4. Click **Update** to save the group.
- 5. Next, click on the Edit button to customize the resource selection. [See figure 1.3]
- 6. The available resources will be listed on the left-hand side. Once the resources have been select, it populate on the right-hand side.
- 7. To do this, click on the respective arrow buttons to add or remove resources. [See figure 1.4]
- 8. Click Close when done.

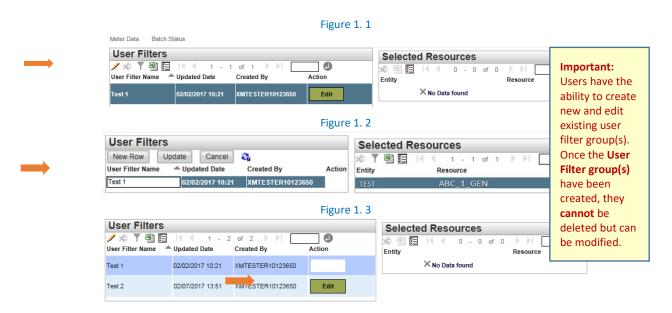

Owner: Turner, Mike

California ISO INTERNAL USE. For use by all authorized California ISO personnel. Do not release or disclose outside the California ISO.

Doc ID: FGD5EMQPXRTV-204-40298 Page 19 of 51

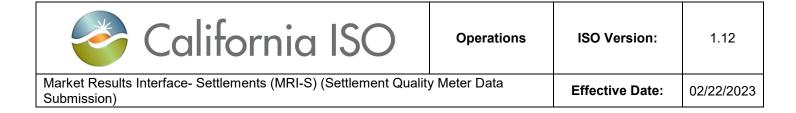

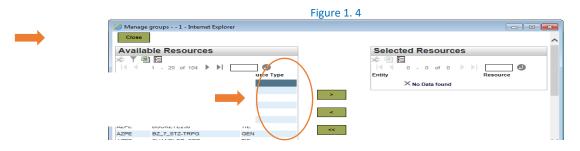

### Manage Batch Status tab

User(s) with the appropriate access can manage the following through the MRI-S UI under the Batch Status View:

- 1) Filters (Batch ID, Batch Status, User ID, File Type)
- 2) Upload file(s)
- 3) View (Batch Status and Batch ID grid contents )
- 4) Export (Batch Status and Batch ID grid contents)

For a list of Batch submission validation error codes, refer to **Attachment B.** 

#### **Filters**

Users can use the optional filter functionality to narrow down the search. Below are a list of filter options:

- Batch ID [Free-form text field]
- Batch Status (SUCCESS, ERROR, SYNC START, VERSIONING, WARNING) [Defaults to [ALL]]
- User ID [Free-form text field]
- File Type (CSV, XML, MDEF) [Defaults to [ALL]]

To retrieve a list of Batch Statuses, any of the filter options can be applied to input the desired information.

Click **Apply** to execute the search.

| Owner: Turner, Mike                     | Operational Readiness |      |  |
|-----------------------------------------|-----------------------|------|--|
| - · · · · · · · · · · · · · · · · · · · | <br>                  | <br> |  |

California ISO INTERNAL USE. For use by all authorized California ISO personnel. Do not release or disclose outside the California ISO.

Doc ID: FGD5EMQPXRTV-204-40298 Page 20 of 51

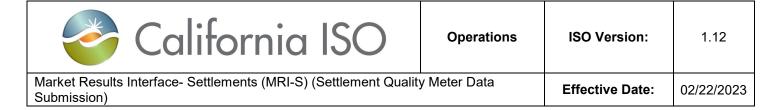

#### **Upload Files**

User(s) have the option to submit SQMDs via API or UI. In this user guide, the focus will be on the MRI-S UI. The UI allows Scheduling Coordinators (SCs) to submit SQMD for the SCID(s) that they have been provisioned for. Multiple SCID(s) may be issued to the user(s) as long as they are the provisioned SC. There is no limitation on the number of users per SCID.

Note: SCs are required to follow the **CAISO Settlement Payment Calendar** timelines, which can be found at http://www.caiso.com/market/Pages/Settlements/Default.aspx.

To upload a file via the UI in MRI-S, please perform the following:

- 1. Go to the Batch Status tab.
- 2. Click on the Upload File option.

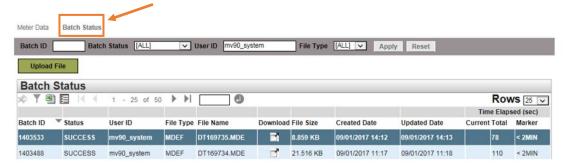

3. Click on Browse to select the file.

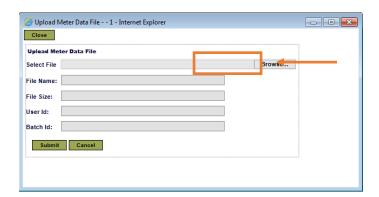

Owner: Turner, Mike

Operational Readiness

California ISO INTERNAL USE. For use by all authorized California ISO personnel. Do not release or disclose outside the California ISO.

Doc ID: FGD5EMQPXRTV-204-40298 Page 21 of 51

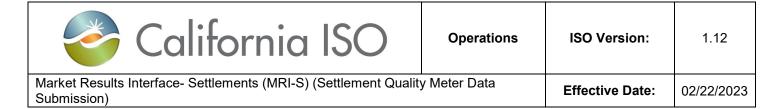

4. Once the file has been selected, the data file information should be populated onto the respective fields as shown below.

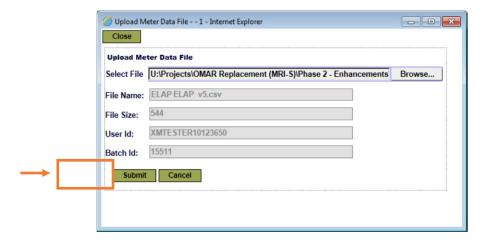

5. Click Submit to complete the upload.

Note: If the fields are **not** populating, it could be related to a number of things, such as:

- Compatibility View Settings
- Firmware
- Incorrect file naming convention format
- Incorrect file extension
- Incorrect headers within the file
- Incorrect Resource ID format (i.e. missing underscores, etc.)

If the user is encountering data upload issues, please check the files based on the scenarios listed above. Should the problem persist, please submit a ticket to the ISO Help Desk.

- 6. Please be sure to validate that the status of the submission to ensure that the file did not fail as it can lead to Settlements implications if left unresolved.
  - If the submission is rejected (ERROR), please investigate and re-submit the file.
  - If the submission is successful (SUCCESS), no further action is required. However, do not forget to validate that all the intervals are accounted for under the **Meter Data** tab.

Owner: Turner, Mike

Operational Readiness

California ISO INTERNAL USE. For use by all authorized California ISO personnel. Do not release or disclose outside the California ISO.

Doc ID: FGD5EMQPXRTV-204-40298 Page 22 of 51

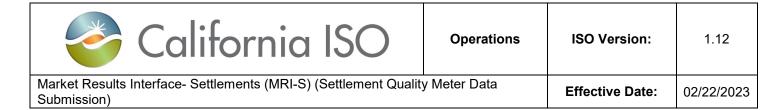

Below is an example of a failed submission.

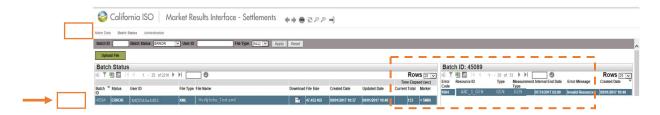

If the output of the *Batch Status* is displayed as **SUCCESS**, this means that submitted file has been accepted.

If the output of the *Batch Status* is displayed as **ERROR**, this means that the file has been rejected. Please refer to the Batch ID grid within the Batch Status tab for more details.

Although the system does allow partial data submissions, it is still the responsibility of the SC to ensure that all the applicable meter data intervals have been submitted and accounted for.

Please ensure that all meter data submissions (including non-PTO load data as required from the SCs per section 26.1.4.4 of the CAISO tariff) are submitted in a timely manner according to the CAISO Settlement Payment Calendar. CAISO strongly recommends that the SC establishes a validation control to ensure that all the meter data interval(s) are accurately accounted for. If there are no controls in place to flag any potential discrepancies, the UDC's UFE may be impacted and/or the SC may be subject to Rules of Conduct.

As part of the new enhancement, MRI-S will be monitoring the submitted meter values for each market resource by comparing the submitted interval values against the registered PMax value in the CAISO Master File.

- If the meter value exceeds the registered PMax, a WARNING message will be generated to alert the SCs under the Batch Status tab.
- Instead of receiving a SUCCESS or ERROR message, the results will be displayed as WARNING.
  - If the PMAX warning is the only validation error associated to the data being submitted, MRI-S shall accept the meter value and the submission result will be displayed as WARNING. In these instances, please refer to the Batch ID grid (located on the right-side) associated to that specific Batch ID for more details.
  - However, if there is another error code in addition to the Pmax warning, MRI-S will reject the file and the submission result will be displayed as ERROR.
- In essence, meter data submitted will not be rejected if the meter value exceeds the registered PMax unless there are other errors involved.

| Owner: Turner, Mike                                                                         | Operational Readiness                           |
|---------------------------------------------------------------------------------------------|-------------------------------------------------|
| California ISO INTERNAL USE. For use by all authorized disclose outside the California ISO. | zed California ISO personnel. Do not release or |

Doc ID: FGD5EMQPXRTV-204-40298 Page 23 of 51

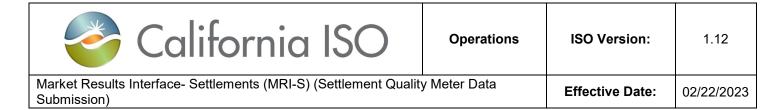

For SCME resources, it is recommended that the SC monitors the WARNING statuses under the Batch Status tab in the event that it may require subsequent actions, such as updating the GRDT through Master File. Nonetheless, it is at the discretion of the SC and/or Generator Owners.

Owner: Turner, Mike Operational Readiness

California ISO INTERNAL USE. For use by all authorized California ISO personnel. Do not release or disclose outside the California ISO.

Doc ID: FGD5EMQPXRTV-204-40298 Page 24 of 51

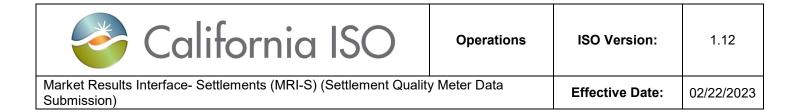

#### Below is a list of potential batch status sequences:

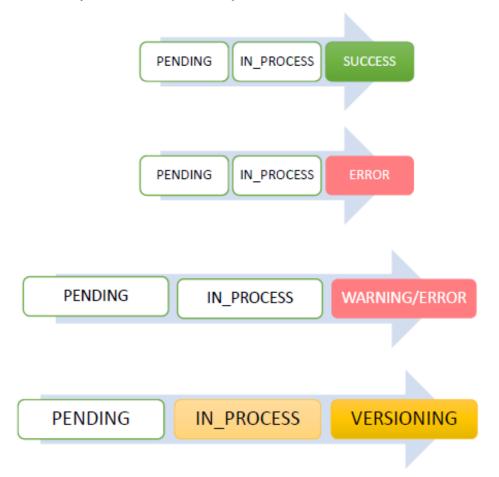

Owner: Turner, Mike Operational Readiness

California ISO INTERNAL USE. For use by all authorized California ISO personnel. Do not release or disclose outside the California ISO.

Doc ID: FGD5EMQPXRTV-204-40298 Page 25 of 51

| California ISO                                                                | Operations      | ISO Version: | 1.12 |
|-------------------------------------------------------------------------------|-----------------|--------------|------|
| Market Results Interface- Settlements (MRI-S) (Settlement Quality Submission) | Effective Date: | 02/22/2023   |      |

## **File Types**

This section will describe the three different File Type Submissions (CSV, MDEF, and XML).

#### 1. CSV File Requirements

- These seven field names identified below are required for .csv file submission.
- The field names are not case sensitive.
- The file will not use text qualifiers such as single quote or double quote characters.
- The file will use ANSI characters with CRLF to separate records.
- All inbound files shall be submitted in GMT format.
- All file records will be consistent with respect to a single time format.
- Inbound file extension must be ".CSV".
- Filename length must not exceed 255 characters, including the extension.
- Filename is case insensitive.

To view samples of CSV file(s), refer to Attachment C.

| Order | Header Fields     | Description                                                                                                    | Example of<br>Valid Values                                                                                  |
|-------|-------------------|----------------------------------------------------------------------------------------------------|----------------------------------------------------------------------------------------------------|
| 1     | RES_ID            | Resource ID as defined in the CAISO Master File. (Max length 32 alphanumeric characters)                                                                                                    | ABC_1_TEST                                                                                                  |
| 2     | MSMT_TYPE         | This is the measurement type.  Measurement types are the same as the channel ID in the current metering solution. LOAD is channel 1 and GEN is channel 4. (Max length is 4 text characters) | "GEN" or "LOAD" or "MBMA" or "CBL" or "TMNT" or "EBTMP"  (Note: Use XML file for "CBL", "TMNT", or "BASE"). |
| 3     | INTERVAL_END_TIME | Must be in GMT Format  End Date time in GMT of the interval for which the meter value is being submitted or retrieved. This is interval ending. (Max length is 29 characters)               | 2016-02-<br>01T00:00:00.000+00:00                                                                           |

| Owner: Turner, Mike                                                                                                    | Operational Readiness |  |
|----------------------------------------------------------------------------------------------------|-----------------------|--|
| California ISO INTERNAL USE. For use by all authorized California ISO personnel. Do not release or disclose outside the California ISO. |                       |  |

Doc ID: FGD5EMQPXRTV-204-40298 Page 26 of 51

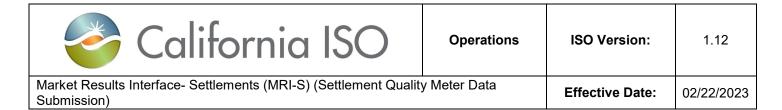

| 4 | VALUE           | Meter value or Meter Quantity. Decimal values should be (16, 8), meaning up to 8 digits before and after the decimal point.                                                                                                    | 1.1234567          |
|---|-----------------|----------------------------------------------------------------------------------------------------|--------------------|
| 5 | UOM             | Unit of Measure. "k" for kWh or "M" for MWh. (Max length is one text character) Note: Values are case sensitive.                                                                                                    | "k" or "M"         |
| 6 | INTERVAL_LENGTH | This is the interval length of the trading time in minutes. (Max length is 2 integers) Note: The interval length should be the same for the trade date. For example, if the prior submission for the date happened in 5 minute intervals, all further revisions to the same date should be submitted with the same interval length. This information would have been provided to CAISO Master File via GRDT. | "5", "15", or "60" |
| 7 | MSMT_QUALITY    | Quality of the measurement.  "A" = Actual and "E" = Estimated  (Max length is one text character)                                                                                                    | "A" or "E"         |

| Owner: Furner, wince Operational Readiness | Owner: Turner, Mike | Operational Readiness |
|--------------------------------------------|---------------------|-----------------------|
|--------------------------------------------|---------------------|-----------------------|

California ISO INTERNAL USE. For use by all authorized California ISO personnel. Do not release or disclose outside the California ISO.

Doc ID: FGD5EMQPXRTV-204-40298 Page 27 of 51

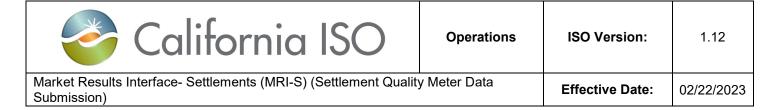

#### 2. MDEF Requirements

MDEF must formatted on GMT. For more information on MDEF GMT configuration, please contact ITRON support.

For MDEF File Specification, refer to section 10 of the Post-Market Consol - OMAR Replacement ISO Interface Specification document at

http://www.caiso.com/Pages/documentsbygroup.aspx?GroupID=53D6EA67-9F4A-434D-8C41-BAA46169A237

#### 3. XML Requirements

Requirements and samples of various XML file(s) can be found on the Interface Specification documentation located at:

http://www.caiso.com/Documents/EnergyStorageandDistributionEnergyResourcePhase2-MRI-STechnicalSpecificationsv21 Redlined.pdf

Note: Registration ID should be included if using CBL or TMNT as the measurement types.

Owner: Turner, Mike Operational Readiness

California ISO INTERNAL USE. For use by all authorized California ISO personnel. Do not release or disclose outside the California ISO.

Doc ID: FGD5EMQPXRTV-204-40298 Page 28 of 51

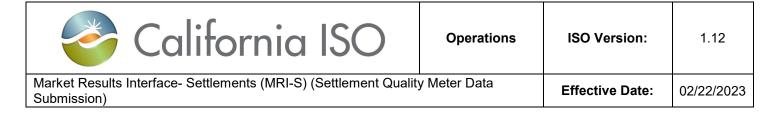

#### View

This functionality allows users to view the contents listed under the Batch Status and Batch ID grids.

Under the **Batch Status** grid, users can modify the column headers. Below is a list of column options:

- Batch ID
- Status
- User ID
- File Type
- File Name
- File Size
- Created Date
- Updated Date

Under the **Batch ID** grid, users can modify the column headers. Below is a list of column options:

- ID
- Batch ID
- Error Code
- Resource ID
- Resource Name
- Type
- Measurement Type
- Interval End Date
- Error Message
- Error Code Description

disclose outside the California ISO.

- System Error Description
- Created Date

Note: On the UI, MRI-S shall allow other users belonging to the same organization to view the submission status of the files submitted by another user.

| Owner: Turner, Mike                                                                                | Operational Readiness |
|----------------------------------------------------------------------------------------------------|-----------------------|
|                                                                                                    |                       |
| California ISO INTERNAL USE. For use by all authorized California ISO personnel, Do not release or |                       |

Doc ID: FGD5EMQPXRTV-204-40298 Page 29 of 51

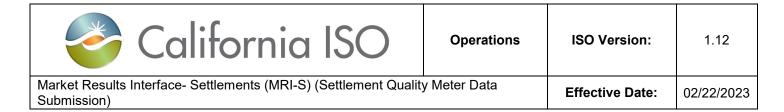

#### **Export Page Contents**

Similar to the steps outlined under the Meter Data tab, the export function under the Batch Status view allows users to export the contents under the Batch Status and Batch ID grids using the excel icon.

# **Batch File Submission Specifications**

| Specifications                                         | Performance             | Adjustments                                                                                                    |
|--------------------------------------------------------|-------------------------|----------------------------------------------------------------------------------------------------|
| Maximum acceptable size of the attachment              | 15 MB<br>(Uncompressed) | SCs can adjust either the trade date range or the number of resources being submitted to adhere to this requirement. The following error message will be generated, "Use policy violated with an attachment of size XX* MB. Maximum allowed attachment size is 15 MB." |
| Average response time for standard output for a submit | <5 Seconds              |                                                                                                    |
| Average wait time for batch validation to be completed | 5 Minutes               |                                                                                                    |

| Owner: Turner, Mike | Operational Readiness |
|---------------------|-----------------------|
|                     |                       |

California ISO INTERNAL USE. For use by all authorized California ISO personnel. Do not release or disclose outside the California ISO.

Doc ID: FGD5EMQPXRTV-204-40298 Page 30 of 51

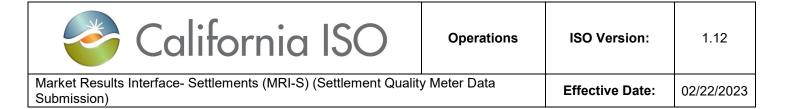

| Average time to retrieve meter data up to 200,000 records | <60 Seconds | For meter data retrieve, system will use the number of database records in the resulting data set to control the volume and performance. The system will do a count for the number of records requested and will limit this to 200,000. SCs can use the keyword ALL for the four distinct resource types and can also control the trade date interval being requested so that the resulting data set is within the limit of 200,000 records. Any retrieve request that results in more than 200,000 database records being retrieved will result in the following error being generated: Use policy violated with YY** records retrieved. Maximum allowed is 200,000 records. |
|-----------------------------------------------------------|-------------|----------------------------------------------------------------------------------------------------|
|-----------------------------------------------------------|-------------|----------------------------------------------------------------------------------------------------|

Owner: Turner, Mike Operational Readiness

California ISO INTERNAL USE. For use by all authorized California ISO personnel. Do not release or disclose outside the California ISO.

Doc ID: FGD5EMQPXRTV-204-40298 Page 31 of 51

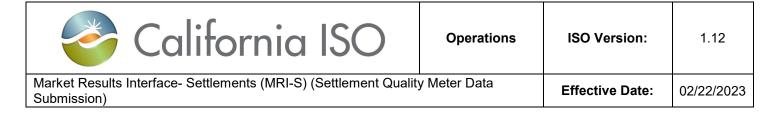

#### **Interfaces**

This section briefly describes the submission requirements for the API and UI.

#### 1. Application Programming Interface (API):

#### The SQMD:

- i. Must be formatted as XML
- ii. Must be in GMT
- iii. Must contain the required header attributes

#### 2. User Interface (UI):

#### The SQMD:

- i. Must be formatted as MDEF (.mde), Comma Separated Value (.csv), and XML
- ii. Must be in GMT
- iii. Must contain the required header attributes
- iv. Can have the meter submitted in either MWh or kWh

Owner: Turner, Mike Operational Readiness

California ISO INTERNAL USE. For use by all authorized California ISO personnel. Do not release or disclose outside the California ISO.

Doc ID: FGD5EMQPXRTV-204-40298 Page 32 of 51

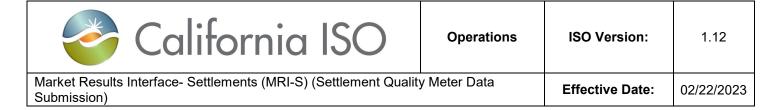

#### Links

**Digital Certificates** 

http://www.caiso.com/Pages/documentsbygroup.aspx?GroupID=475C9E28-B79D-40DC-A4D7-F0B25B396D99

POC AARF Reference Guide

http://www.caiso.com/Documents/ApplicationAccessRequestFormReferenceGuide.pdf

ISO User Access Administrator (UAA) Establishment and Requirements

http://www.caiso.com/Documents/ISO-UserAccessAdministratorEstablishment-Requirements.pdf

User Access Administrator Agreement

https://na2.docusign.net/Member/PowerFormSigning.aspx?PowerFormId=4d8a3766-06d8-4074-9371-4df17f745f34

Review of Access and identity Management (AIM) Access Control List (ACL) Functionality <a href="http://www.caiso.com/Documents/Access">http://www.caiso.com/Documents/Access</a> IdentityManagementAccessControlListTraining.pdf

Access and Identity Management (AIM) User Guide

http://www.caiso.com/Documents/AccessandIdentityManagement AIM UserGuide.pdf

Access and Identity Management (AIM) Training

http://www.caiso.com/Documents/Access Identity Management Training.pdf

Meter Data Exchange Format

https://www.caiso.com/Documents/MeterDataExchangeFormat.pdf

MRI – Settlements External User Guide https://developer.caiso.com/

Settlement Payment Calendar

http://www.caiso.com/market/Pages/Settlements/Default.aspx

Demand Response BPM

https://bpmcm.caiso.com/Pages/BPMDetails.aspx?BPM=Demand Response

Metering BPM

https://bpmcm.caiso.com/Pages/BPMDetails.aspx?BPM=Metering

Owner: Turner, Mike Operational Readiness

California ISO INTERNAL USE. For use by all authorized California ISO personnel. Do not release or disclose outside the California ISO.

Doc ID: FGD5EMQPXRTV-204-40298 Page 33 of 51

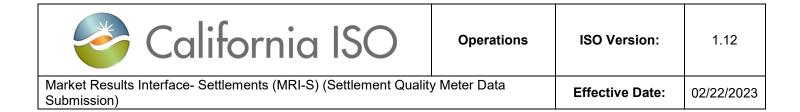

# **Attachments**

# Attachment A: Toolbar icons and fields

| <b>Toolbar Options</b> | Description                                                                                                    | Icons                                |
|------------------------|----------------------------------------------------------------------------------------------------|--------------------------------------|
| Download Buttons       | These buttons enables the user to download the Settlement files in any of the three formats: XML, CSV or PDF. The three buttons are disabled till the user selects the files to be downloaded. MRI provides the user with three columns specifying the format in which the files are available. These formats are made available based on the requests submitted by the SCs. Depending on the format that is available, the CSV, PDF and/or XML columns are checked. When the user selects files in multiple formats, all buttons for those formats become active. For example, if a user selects a file in XML and another in CSV format, both the "Download XML" and "Download CSV" buttons become active as seen below. | Download XML C SV PDF   XML C SV PDF |
| Other Controls         | Inline Filter button allows the user to have a way to filter the results even further based on the results of the main filtering.                                                                                                    | _                                    |

| Owner: Turner, Mike                                                                                | Operational Readiness |  |
|----------------------------------------------------------------------------------------------------|-----------------------|--|
|                                                                                                    |                       |  |
| California ISO INTERNAL USE. For use by all authorized California ISO personnel. Do not release or |                       |  |
| disclose outside the California ISO.                                                               |                       |  |

Doc ID: FGD5EMQPXRTV-204-40298 Page 34 of 51

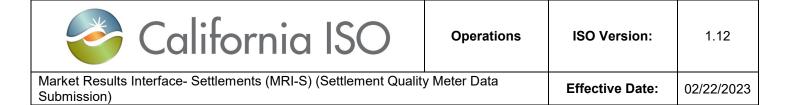

| Paging Controls                   | Enables the user to page through<br>the output sequentially, go to the<br>first or last page, or go to a specific<br>page. | 4 1 - 20 of 9920 ▶ N                                                                                                    |
|-----------------------------------|----------------------------------------------------------------------------------------------------|----------------------------------------------------------------------------------------------------|
| Previous and Next icon            | Allows the user to move to the previous or next display.                                                                   | <b>++</b>                                                                                                    |
| Stop Loading icon                 | Allows the user to stop loading the display.                                                                               | STOP                                                                                                    |
| Refresh icon                      | Allows the user to refresh the current display.                                                                            | 2                                                                                                    |
| Zoom Out icon                     | Allows the user to zoom out of the display.                                                                                | 9                                                                                                    |
| Zoom In icon                      | Allows the user to zoom in on the display.                                                                                 | <i>P</i>                                                                                                    |
| Close icon                        | Allows the user to close the application.                                                                                  | →]                                                                                                    |
| Batch Status<br>Adjustment Column | [Optional filter] Allows the user to customize their column headers under the Batch Status view.                           | ✓ Batch ID ✓ Status ✓ User ID ✓ File Type ✓ File Name ✓ File Size ✓ Created Date ✓ Updated Date ✓ OK  Cancel                                                                            |
| Batch Errors<br>Adjustment Column | [Optional filter] Allows the user to customize their column headers under the Batch Errors view.                           | ✓ ID  ✓ Batch ID  ✓ Error Code  ✓ Resource ID  ✓ Resource Name  ✓ Type  ✓ Measurement Type  ✓ Interval End Date  ✓ Error Message  ✓ Error Code Description  ✓ Created Date  OK   Cancel |

| Owner: Turner, Mike | Operational Readiness |
|---------------------|-----------------------|
|                     |                       |

California ISO INTERNAL USE. For use by all authorized California ISO personnel. Do not release or disclose outside the California ISO.

Doc ID: FGD5EMQPXRTV-204-40298 Page 35 of 51

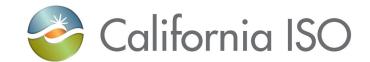

Operations

ISO Version:

1.12

Market Results Interface- Settlements (MRI-S) (Settlement Quality Meter Data Submission)

**Effective Date:** 

02/22/2023

| [Excel] Export icon   | Allows the user to export the displayed data. Users have three different options to choose from: Export All, Export Page, or Export Wizard. | Export All Export Page Export Wizard     |
|-----------------------|----------------------------------------------------------------------------------------------------|------------------------------------------|
| Rows icon             | [Optional filter] Allows the user to designate the number of rows they want to see on the display. [25, 50, 100, 200, 500]                  | Rows 25 V                                |
| Batch ID field        | [Optional filter] Allows the user to retrieve the Batch ID by manually typing in the Batch ID #.                                            | Batch ID                                 |
| Batch Status<br>field | [Optional filter] Allows the user to specify the Batch Status by selecting from the following options: [ALL], SUCCESS, or ERROR.            | Batch Status SUCCESS V                   |
| User ID field         | [Optional filter] Allows the user to narrow down the search parameter by typing in the User ID.                                             | User ID                                  |
| File Type field       | [Optional filter] Allows the user to narrow down the submitted file type by selecting from the following options: CSV, MDEF, or XML.        | File Type [ALL] V                        |
| Apply button          | Allows the user to initiate the filter selection.                                                                                           | Apply                                    |
| Reset button          | Allows the user to reset the filter selection.                                                                                              | Reset                                    |
| Date range field      | [Required filter] Allows the user to specify the date range from and to. Note: Dates must not span more than 31 days.                       | Date From: 12/02/2017 1 To: 12/02/2017 1 |

Owner: Turner, Mike Operational Readiness

California ISO INTERNAL USE. For use by all authorized California ISO personnel. Do not release or disclose outside the California ISO.

Doc ID: FGD5EMQPXRTV-204-40298 Page 36 of 51

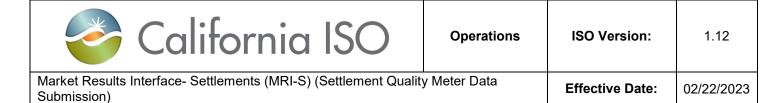

| SCID/ACL Group<br>field   | [Required filter] Based on user's role on the CMA digital certificate, this field allows the user to select from a list of SCID(s) or ACL Group(s) that was provisioned to the user.                                                                                                    | SCID/ACL Group: [ALL]     |
|---------------------------|----------------------------------------------------------------------------------------------------|---------------------------|
| Resource field            | [Optional filter] Based on which SCID or ACL group the user has been provisioned for, this field allows the user select from a list of Market Resources.                                                                                                    | Resource: [ALL]           |
| UOM field                 | [Optional filter] Allows the user to narrow down the UOM type for the meter value to be retrieved by selecting from the following options: [ALL], KWH or MWH.                                                                                                    | UOM: KWH V                |
| Interval Length<br>field  | [Optional filter] Allows the user to narrow down the Interval Length size (data granularity) by selecting from the following options: [ALL], 5, 10, 15, or 60.  Note: If the user does not specify a value, the default is what is specified in the master file for that particular resource. The interval length should be the same for a trade date. For example, if the prior submission for the date happened in 5 minute intervals, all further revisions to the same date needs to be submitted with the same interval length. | Interval Length: [ALL]    |
| Measurement<br>Type field | [Optional filter] Allows the user to narrow down the Measurement type by selecting from the following options: [ALL], LOAD, or GEN                                                                                                    | Measurement Type: [ALL] V |

| Owner: Turner, Mike | Operational Readiness |
|---------------------|-----------------------|
|                     |                       |

California ISO INTERNAL USE. For use by all authorized California ISO personnel. Do not release or disclose outside the California ISO.

Doc ID: FGD5EMQPXRTV-204-40298 Page 37 of 51

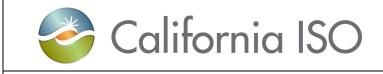

Operations

ISO Version:

1.12

Market Results Interface- Settlements (MRI-S) (Settlement Quality Meter Data Submission)

**Effective Date:** 

02/22/2023

| Resource Type field           | [Optional filter] Allows the user to narrow down the Resource type by selecting from the following options: [ALL], GEN, LI, LOAD, TG, or TIE                                                                                                    | Resource Type: [ALL] V      |
|-------------------------------|----------------------------------------------------------------------------------------------------|-----------------------------|
| User Filter field             | [Optional filter] Allows the user to select from a list of pre-existing filter groups created by the user.                                                                                                    | User Filter: [ALL]          |
| User Filter<br>Resource field | [Optional filter] Allows the user to narrow down the Resource that was established within the User Filter option.                                                                                                    | User Filter Resource: [ALL] |
| UpdateSinceDat<br>eTime field | [Optional filter] Allows the user to use an optional timestamp element to request using the UI or API for incremental changes to data since their last retrieve. The user shall be able to specify the trade date(s) and the new optional timestamp element to retrieve only the changes to the data for the trade date(s) that were updated since the new optional timestamp element. | UpdateSinceDateTime: 31     |

Owner: Turner, Mike Operational Readiness

California ISO INTERNAL USE. For use by all authorized California ISO personnel. Do not release or disclose outside the California ISO.

Doc ID: FGD5EMQPXRTV-204-40298 Page 38 of 51

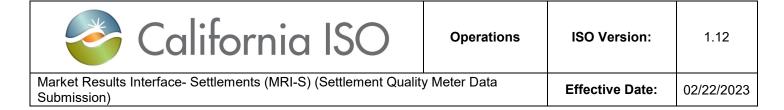

### **Attachment B: Validation Errors**

disclose outside the California ISO.

Note: Anytime you receive error code 1001 or any unlisted error, Market Participant(s) are to submit a CIDI ticket for these instances.

| Error<br>Code | Error Message                                                    | Error Description                                                                                                 |
|---------------|------------------------------------------------------------------|----------------------------------------------------------------------------------------------------|
| 1001          | Unexpected Error                                                 | Unhandled Exception                                                                                               |
| 1002          | Invalid Xml                                                      | XSD validation errors                                                                                             |
| 1003          | Mandatory Field Is<br>Missing                                    | One or many of the mandatory fields are missing in the attachment                                                 |
| 1004          | Invalid Resource                                                 | The resource ID being specified is not provisioned to the user for the given trade date                           |
| 1005          | Sc Submission Of Data<br>For This Resource Is<br>Not Allowed     | The resource ID being submitted is not provisioned for SC submission                                              |
| 1006          | Late Meter Data                                                  | Trade date submitted is beyond the later meter cutoff date                                                        |
| 1007          | Invalid Measurement<br>Type                                      | Valid values are LOAD or GEN or MBMA or CBL or TMNT or BASE or EBTMP                                              |
| 1008          | Invalid Time Interval<br>Length                                  | Valid values are 5, 15 or 60                                                                                      |
| 1009          | Invalid Time Format                                              | Interval End Time should be in GMT                                                                                |
| 1010          | Interval End Time Does<br>Not Match With Time<br>Interval Length | The granularity specified in the Interval Time Length field should match the granularity of the interval end time |
| 1011          | Invalid Meter Value<br>Precision                                 | Valid precision for meter value is (16,8), ie. 8 digits before and after the decimal point                        |

| Owner: Turner, Mike                                                                                | Operational Readiness |
|----------------------------------------------------------------------------------------------------|-----------------------|
|                                                                                                    |                       |
| California ISO INTERNAL USE. For use by all authorized California ISO personnel. Do not release or |                       |

Doc ID: FGD5EMQPXRTV-204-40298 Page 39 of 51

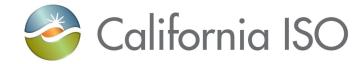

**Operations** 

ISO Version:

1.12

Market Results Interface- Settlements (MRI-S) (Settlement Quality Meter Data Submission)

**Effective Date:** 

02/22/2023

| 1012 | Invalid Measurement<br>Quality                              | Valid values are ACTUAL or ESTIMATED (ESTIMATED invalid for EBTMP)                                                     |
|------|-------------------------------------------------------------|----------------------------------------------------------------------------------------------------|
| 1013 | Version Cannot Be<br>Specified For Meter<br>Data Submission | Version field will only be populated for data retrieve request and response, but cannot be specified in the submission |
| 1014 | Invalid Version<br>Requested                                | Valid values for retrieve request are CURRENT, PREVIOUS or HISTORY                                                     |
| 1015 | Invalid Resource Type                                       | The resource id is associated to a wrong XML element for resource type                                                 |
| 1016 | Duplicate Data Found                                        | For a given resource id, and measurement quality, more than one value found for a given interval end time              |
| 1017 | Estimated Data Cannot<br>Be Provided For This<br>Trade Date | Estimated data can only be submitted for the first Recalculation statement                                             |
| 1018 | Demandresponseregist<br>artion Should Not Be<br>Provided    | Meter data for DR Resources are not allowed at this time                                                               |
| 1019 | Unexpected Security<br>Error                                | Unhandled exception specific to auth service                                                                           |
| 1020 | No Access to resources for batch                            | No Read Access allowed for the resources under this batch id                                                           |
| 1021 | Invalid Trade Date                                          | Meter data can only be submitted for upto 7 days in the future                                                         |
| 1022 | Invalid Unit of<br>Measurement                              | Unit of Measurement is not in values [k,M]                                                                             |
| 1023 | Invalid MDEF File                                           | Submitted MDEF File is Not Valid or Corrupted                                                                          |

Owner: Turner, Mike Operational Readiness

California ISO INTERNAL USE. For use by all authorized California ISO personnel. Do not release or disclose outside the California ISO.

Doc ID: FGD5EMQPXRTV-204-40298 Page 40 of 51

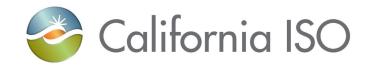

Operations ISO Version:

1.12

Market Results Interface- Settlements (MRI-S) (Settlement Quality Meter Data Submission)

**Effective Date:** 

02/22/2023

| 1024 | Actual data cannot be provided for this trade date                                                          | Actual data can only be submitted once the trade date has occurred                                                                                                    |
|------|----------------------------------------------------------------------------------------------------|----------------------------------------------------------------------------------------------------|
| 1025 | Invalid CSV File                                                                                            | Given CSV File is Not Valid. Please Check Header Record and All the Values are Mandatory  RES_ID,MSMT_TYPE,INTERVAL_END_TIME,VALUE,UOM,INTERVAL_LENGT  H,MSMT_QUALITY |
| 1026 | Time Interval length does not match meter data interval specified for this resource                         | Meter data interval as specified per resource in the master file does not match the time interval length being submitted                                              |
| 1027 | Invalid measurement<br>type for resource ID                                                                 | The measurement type specified for the resource ID is not valid                                                                                                    |
| 1028 | Meter value exceeds<br>PMAX. See Description<br>for Values.                                                 | Meter value submitted for a resource is more than the registered PMAX in the master file. Note: This is a warning, and data will still be accepted                    |
| 1029 | Invalid SC ID or ACL<br>Group                                                                               | The SC ID or ACL Group being specified is not provisioned to the user                                                                                                 |
| 1030 | Invalid meter value                                                                                         | Meter value cannot be negative                                                                                                    |
| 1031 | PDR Resource should<br>be a certified SPIN/Non<br>SPIN resource when<br>measurement type is<br>LOAD or MBMA | Only PDR resources that are awarded spin or nonspin can submit LOAD or MBMA                                                                                           |

| Owner. Furner, whice | Owner: Turner, Mike | Operational Readiness |
|----------------------|---------------------|-----------------------|
|----------------------|---------------------|-----------------------|

California ISO INTERNAL USE. For use by all authorized California ISO personnel. Do not release or disclose outside the California ISO.

Doc ID: FGD5EMQPXRTV-204-40298 Page 41 of 51

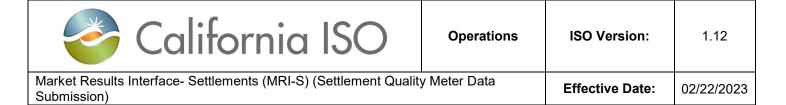

| 1032 | PDR Resource should<br>be a certified SPIN/Non<br>SPIN resource when<br>measurement type is<br>LOAD or MBMA | Only PDR resources that are awarded spin or nonspin can submit LOAD or MBMA                              |
|------|----------------------------------------------------------------------------------------------------|----------------------------------------------------------------------------------------------------|
| 1033 | Invalid Time Interval Length for the submitted measurement type, Hourly intervals are expected.             | Valid values are 60 for CBL and TMNT                                                                     |
| 1034 | Demandresponseregist<br>artion must be<br>provided for CBL and<br>TMNT measurement<br>type                  | Registration Id is required for CBL and TMNT                                                             |
| 2001 | Unexpected Error                                                                                            | Unhandled Exception                                                                                      |
| 2002 | Submitted XML file is<br>not valid                                                                          | XSD validation errors.Invalid enumeration values for Unit and Multiplier will also result in this error. |
| 2003 | One or more<br>mandatory fields are<br>missing in the<br>attachment                                         | One or more mandatory fields are missing in the attachment                                               |
| 2004 | Invalid Net Energy<br>Zone                                                                                  | The specified Net Energy Zone ID is not valid for the given date range.                                  |
| 2005 | The Net Energy Zone<br>being submitted is not<br>provisioned for the RC<br>ENTITY                           | The Net Energy Zone is not provisioned to the submitting entity.                                         |
| 2006 | Late Net Energy submission                                                                                  | Submission date is past cutoff date.                                                                     |

| Owner: Turner, Mike        | Operational Readiness |
|----------------------------|-----------------------|
| 0 IV : 100 INTERNAL LIGE E |                       |

California ISO INTERNAL USE. For use by all authorized California ISO personnel. Do not release or disclose outside the California ISO.

Doc ID: FGD5EMQPXRTV-204-40298 Page 42 of 51

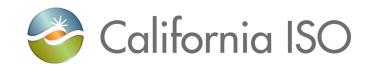

Operations

ISO Version:

1.12

Market Results Interface- Settlements (MRI-S) (Settlement Quality Meter Data Submission)

**Effective Date:** 

02/22/2023

| 2007 | Invalid time format                                                                            | Interval Start and End Time needs to be in GMT format.                                          |
|------|------------------------------------------------------------------------------------------------|-------------------------------------------------------------------------------------------------|
| 2008 | Invalid Net Enery value precision. Valid precision is (16,8)                                   | Valid precision for Net Energy value is (16,8), ie. 8 digits before and after the decimal point |
| 2009 | Duplicate Net Energy<br>value found. Must be<br>either netGeneration<br>or netLoad             | The data cannot be provided for both GEN and LOAD XML elements at the same time.                |
| 2010 | Unexpected Security<br>Error                                                                   | Unhandled exception specific to auth service                                                    |
| 2011 | Invalid Unit of<br>Measurement                                                                 | Unit of Measurement must be "M".This validation is captured by error code 2002                  |
| 2012 | Invalid Net Energy<br>value                                                                    | Net Energy value cannot be negative                                                             |
| 2013 | Use policy violated with an attachment of size XX* MB. Maximum allowed attachment size is 5 MB | Use policy violated with an attachment of size XX* MB. Maximum allowed attachment size is 5 MB  |
| 2014 | MessageHeader<br>version is missing or<br>invalid                                              | MessageHeader version number is required for backwards compatibility: "v20181001"               |
| 2015 | For a given Net Energy<br>Zone and Trade period<br>more than one value<br>found                | Payload contains duplicate entries for Net Energy Zone and Trade period.                        |
| 2016 | Invalid Trade Period                                                                           | Next year data is expected for current submission.                                              |

Owner: Turner, Mike Operational Readiness

California ISO INTERNAL USE. For use by all authorized California ISO personnel. Do not release or disclose outside the California ISO.

Doc ID: FGD5EMQPXRTV-204-40298 Page 43 of 51

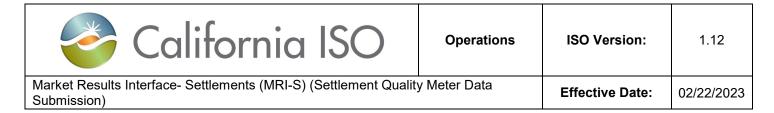

| 2017 | Start Date must match<br>with Activation Start<br>Date         | The Net Energy Zone Start Date is not matching with the Entity activation start date for partial submission on same year. |
|------|----------------------------------------------------------------|----------------------------------------------------------------------------------------------------|
| 2018 | Invalid Net Energy<br>submission date. Valid<br>months are %s. | Net Energy submission date is outside of allowed months.                                                                  |

### **Attachment C: Sample CSV File Formats**

Note: The resource configuration attributes must coincide with the information that were submitted to CAISO Master File; otherwise, the validation will fail causing the file to be rejected.

Below are three sample CSV screenshots where the file formatting are set-up correctly.

#### Sample 1:

This submission is for a generation resource for trade date 02/01/16, formatted in GMT with kWh values for 5 minute intervals that are for actual values.

| RES_ID     | MSMT_TYPE                                  | INTERVAL_END_TIME             | VALUE | UOM | INTERVAL_LENGTH | MSMT_QUALITY |
|------------|--------------------------------------------|-------------------------------|-------|-----|-----------------|--------------|
| ABC_6_TEST | C_6_TEST GEN 2016-02-01T00:00:00.000+00:00 |                               | 5000  | k   | 5               | Α            |
| ABC_6_TEST | TEST GEN 2016-02-01T00:05:00.000+00:00     |                               | 5002  | k   | 5               | Α            |
| ABC_6_TEST | GEN                                        | 2016-02-01T00:10:00.000+00:00 | 5002  | k   | 5               | Α            |
| ABC_6_TEST | GEN                                        | 2016-02-01T00:15:00.000+00:00 | 5003  | k   | 5               | Α            |
| ABC_6_TEST | GEN                                        | 2016-02-01T00:20:00.000+00:00 | 5004  | k   | 5               | Α            |
| ABC_6_TEST | GEN                                        | 2016-02-01T00:25:00.000+00:00 | 5005  | k   | 5               | A            |

#### Sample 2:

This submission is for a flow gate (intertie) resource for trade date 02/01/16, formatted in GMT with kWh values for 5 minute intervals that are for actual values.

Note: For flow gates, SCs must include both MSMT\_TYPE(s) for "LOAD" and "GEN" for each INTERVAL\_END\_TIME. Imports should reflect "Gen" and Exports should reflect "Load".

| Owner: Turner, Mike                                                                                                    | Operational Readiness |  |  |  |
|----------------------------------------------------------------------------------------------------|-----------------------|--|--|--|
| California ISO INTERNAL USE. For use by all authorized California ISO personnel. Do not release or disclose outside the California ISO. |                       |  |  |  |

Doc ID: FGD5EMQPXRTV-204-40298 Page 44 of 51

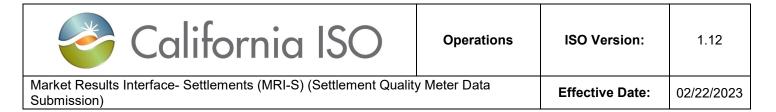

| RES_ID | MSMT_TYPE         | INTERVAL_END_TIME V                          |                   | UOM | INTERVAL_LENGTH | MSMT_QUALITY |
|--------|-------------------|----------------------------------------------|-------------------|-----|-----------------|--------------|
| TESTGO | <mark>GEN</mark>  | 2016-02-01T <mark>00:00</mark> :00.000+00:00 | <mark>1000</mark> | k   | 5               | Α            |
| TESTGO | <mark>LOAD</mark> | 2016-02-01T <mark>00:00</mark> :00.000+00:00 | <mark>2000</mark> | k   | 5               | Α            |
| TESTGO | <mark>GEN</mark>  | 2016-02-01T <mark>00:05</mark> :00.000+00:00 | <mark>1500</mark> | k   | 5               | Α            |
| TESTGO | <mark>LOAD</mark> | 2016-02-01T <mark>00:05</mark> :00.000+00:00 | <mark>1600</mark> | k   | 5               | Α            |
| TESTGO | <mark>GEN</mark>  | 2016-02-01T <mark>00:10</mark> :00.000+00:00 | <mark>1300</mark> | k   | 5               | Α            |
| TESTGO | LOAD              | 2016-02-01T <mark>00:10</mark> :00.000+00:00 | <mark>1350</mark> | k   | 5               | A            |

Owner: Turner, Mike Operational Readiness

California ISO INTERNAL USE. For use by all authorized California ISO personnel. Do not release or disclose outside the California ISO.

Doc ID: FGD5EMQPXRTV-204-40298 Page 45 of 51

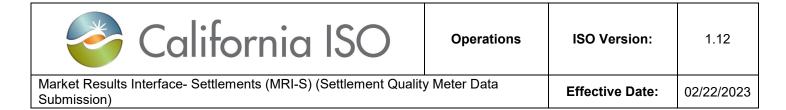

### Sample 3:

This submission is for a LOAD resource for trade date 02/01/16, formatted in GMT with MWh values for 60 minute intervals that are for estimated values.

| RES_ID                                            | ES_ID MSMT_TYPE INTERVAL_END_TIME                 |                               | VALUE | UOM | INTERVAL_LENGTH | MSMT_QUALITY |
|---------------------------------------------------|---------------------------------------------------|-------------------------------|-------|-----|-----------------|--------------|
| ELAP_TEST_REST                                    | ELAP_TEST_REST LOAD 2016-02-01T00:00:00.000+00:00 |                               | 1000  | М   | 60              | E            |
| ELAP_TEST_REST LOAD 2016-02-01T00:05:00.000       |                                                   | 2016-02-01T00:05:00.000+00:00 | 1020  | М   | 60              | E            |
| ELAP_TEST_REST LOAD                               |                                                   | 2016-02-01T00:10:00.000+00:00 | 1050  | М   | 60              | E            |
| ELAP_TEST_REST LOAD 2016-02-01T00:15:00.000+00:00 |                                                   | 1600                          | М     | 60  | E               |              |
| ELAP_TEST_REST                                    | LOAD                                              | 2016-02-01T00:20:00.000+00:00 | 1300  | М   | 60              | E            |
| ELAP_TEST_REST LOAD 2016-02-01T00:25:00.000+00:00 |                                                   | 1350                          | М     | 60  | E               |              |

Owner: Turner, Mike Operational Readiness

California ISO INTERNAL USE. For use by all authorized California ISO personnel. Do not release or disclose outside the California ISO.

Doc ID: FGD5EMQPXRTV-204-40298 Page 46 of 51

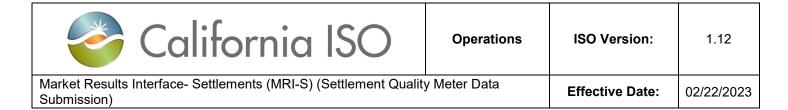

# **Attachment D: Sample XML file Formats**

Please refer to the current version of the OMAR Online Replacement Technical Specification document located at:

http://www.caiso.com/Documents/OMAROnlineReplacementTechnicalSpecificationCleanv112.pdf

Owner: Turner, Mike Operational Readiness

California ISO INTERNAL USE. For use by all authorized California ISO personnel. Do not release or disclose outside the California ISO.

Doc ID: FGD5EMQPXRTV-204-40298 Page 47 of 51

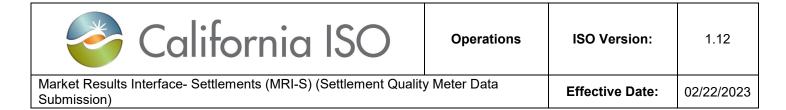

## Attachment E: dateTime Data Type

The dateTime is used to specify a date and a time.

The dateTime is specified in the following form YYYY-MM-DDThh: mm:ss [(+|-) hh:mm:ss] where:

YYYY indicates the year

MM indicates the month

DD indicates the day

T indicates the start of the required time section

hh indicates the hourmm indicates the minutess indicates the second

+ (plus) or - (minus) to specify an offset from the UTC time

Sample dateTime format variations supported by OMAR Replacement API:

• 2016-01-26T07:00:00.000-00:00

• 2016-01-26T07:00:00Z

|                           | Daily -0000 offset     |                        |  |
|---------------------------|------------------------|------------------------|--|
|                           | start                  | end                    |  |
| Daylight-Savings Time     | 2014-10-15T07:00-00:00 | 2014-10-16T07:00-00:00 |  |
| Non Daylight-Savings Time | 2014-11-15T08:00-0000  | 2014-11-16T08:00-0000  |  |
| Short Day                 | 2014-03-09T08:00-0000  | 2014-03-10T07:00-0000  |  |
| Long Day                  | 2014-11-02T07:00-0000  | 2014-11-03T08:00-0000  |  |

Owner: Turner, Mike Operational Readiness

California ISO INTERNAL USE. For use by all authorized California ISO personnel. Do not release or disclose outside the California ISO.

Doc ID: FGD5EMQPXRTV-204-40298 Page 48 of 51

## Attachment F: Baseline Methods and Measurement Type mapping

| Measurement Type | Data<br>Granularity | Baseline Method                                                                                                    | Comments                                                                                                    |
|------------------|---------------------|----------------------------------------------------------------------------------------------------|----------------------------------------------------------------------------------------------------|
| LOAD             | 5 minute            | <ul> <li>Control Group</li> <li>Day Matching 5/10         <ul> <li>(Residential Only)</li> </ul> </li> <li>Day Matching 10/10</li> <li>Day Matching Combined</li> <li>Weather Matching</li> <li>Meter Generation Output<sup>1</sup></li> <li>Meter Generation Output with 10 in 10<sup>2</sup></li> </ul> | AS Resource only  This is the actual load for intervals the resource receives an Ancillary Service award.  Both LOAD and MBMA data sets are required for no pay calculations, even though the LOAD data includes the same values submitted in the MBMA data set. <sup>3</sup> |
| GEN              | 5 minute            | <ul> <li>Control Group</li> <li>Day Matching 5/10 (Residential Only)</li> <li>Day Matching 10/10</li> <li>Day Matching Combined</li> <li>Weather Matching</li> <li>Meter Generation Output Meter Generation Output with 10 in 10</li> </ul>                                                               | Demand Response Energy Measurement (DREM) or performance data of the resource in response to an award or dispatch. Data required for intervals where TEE>0.                                                                                                    |
| МВМА             | 5 minute            | <ul> <li>Control Group</li> <li>Day Matching 5/10 (Residential Only)</li> <li>Day Matching 10/10</li> <li>Day Matching Combined</li> <li>Weather Matching</li> <li>Meter Generation Output</li> </ul>                                                                                                    | AS Resource Only  This is the actual load data for the interval preceding, during, and following the trading intervals for which they were awarded ancillary services. 4                                                                                                    |

<sup>&</sup>lt;sup>1</sup> "MGO" is a performance evaluation methodology that can be used by a generation device located behind the revenue meter, to represent the load reduction attributed only to the output of that generation device excluding its typical use. Referred to as "generation offset only".

<sup>&</sup>lt;sup>4</sup> California Independent System Operator Corporation Tariff Section 4.13.4

| Owner: Turner, Mike                                                                                                    | Operational Readiness |  |  |  |
|----------------------------------------------------------------------------------------------------|-----------------------|--|--|--|
| California ISO INTERNAL USE. For use by all authorized California ISO personnel. Do not release or disclose outside the California ISO. |                       |  |  |  |

Doc ID: FGD5EMQPXRTV-204-40298 Page 49 of 51

<sup>&</sup>lt;sup>2</sup> "MGO with 10 in 10" under this performance methodology option, the demand response performance is a result of combining the demand response energy measurement (DREM) from pure load reduction calculated utilizing a customer load baseline (10 in 10, 5 in 10, weather matching) combined with the DREM from load reduction attributed to generation offset (MGO). Referred to as "load and generation"

<sup>&</sup>lt;sup>3</sup> For a Proxy Demand Resource or Reliability Demand Response Resource using behind-the-meter generation to offset demand utilizing one of the MGO performance methodology options, meter data submitted for LOAD and MBMA represents metered load for the service account (customer) not of the sub-metered behind-the-meter generator.

|      |        | Meter Generation Output<br>with 10 in 10                                                                                                    |                                                                                                    |
|------|--------|----------------------------------------------------------------------------------------------------|----------------------------------------------------------------------------------------------------|
| CBL  | Hourly | <ul> <li>Control Group</li> <li>Day Matching 5/10 (Residential Only)</li> <li>Day Matching 10/10</li> <li>Day Matching Combined</li> <li>Weather Matching</li> <li>Meter Generation Output with 10 in 10</li> </ul> | For <b>monitoring</b> only.  Underlying load data used in the customer load baseline calculation for all baseline methods. 90 days of historic data prior to the day of the event is required.                                         |
|      |        |                                                                                                    | This is applicable for the "MGO with 10 in 10" <sup>5</sup> only. It represents the net load data used to develop the customer load baseline of the facility only. 90 days of historic data prior to the day of the event is required. |
| TMNT | Hourly | <ul> <li>Control Group</li> <li>Meter Generation Output<sup>6</sup></li> <li>Meter Generation Output with 10 in 10</li> </ul>                                                                                       | For monitoring Only  For the Control Group baseline method, data represents the actual load data for those locations in the treatment group.  For the MGO baseline method, TMNT                                                        |
| BASE | Hourly | <ul> <li>Control Group</li> <li>Day Matching 5/10 (Residential Only)</li> <li>Day Matching 10/10</li> <li>Day Matching Combined</li> </ul>                                                                          | data represents the generation device metered values.  For monitoring Only  Calculated customer load baseline (CLB) values used to derive DREM.  For the "MGO with 10 in 10": BASE                                                     |
|      |        | <ul> <li>Weather Matching</li> <li>Meter Generation Output with 10 in 10</li> </ul>                                                                                                    | data represents the customer load baseline used to calculate the DREM attributed to the pure load reduction only.                                                                                                    |

<sup>&</sup>lt;sup>6</sup> For hours when a behind-the-meter storage device is charging and exporting, the scheduling coordinator metered entity should record a "zero" for those hours or intervals in that hour.

| record a zero for those floars of littervals in that floar.                                        |                       |  |  |  |  |
|----------------------------------------------------------------------------------------------------|-----------------------|--|--|--|--|
| Owner: Turner, Mike                                                                                | Operational Readiness |  |  |  |  |
|                                                                                                    |                       |  |  |  |  |
| California ISO INTERNAL USE. For use by all authorized California ISO personnel. Do not release or |                       |  |  |  |  |
| disclose outside the California ISO                                                                |                       |  |  |  |  |

Doc ID: FGD5EMQPXRTV-204-40298 Page 50 of 51

<sup>&</sup>lt;sup>5</sup> "MGO with 10 in 10" provides for the use of 10 in 10, 5 in 10 (residential customers only) and weather matching performance evaluation methods in the calculation of the DREM portion attributed to customer load response only.

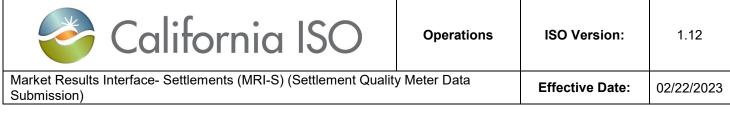

|  | BASE data is submitted for trade dates when the resource/registration is being actively bid into the market for the hours in which it is bid. |
|--|----------------------------------------------------------------------------------------------------|
|  | for the hours in which it is big.                                                                                                    |

Owner: Turner, Mike

**Operational Readiness** 

California ISO INTERNAL USE. For use by all authorized California ISO personnel. Do not release or disclose outside the California ISO.

Doc ID: FGD5EMQPXRTV-204-40298 Page 51 of 51